# PHANTOM IMPLOSIVE SOUND

QUICK START

10 years of research and development were needed to fuel life into Phantom and offer unrivaled audio technologies in an ultra-compact design.

The result is a truly exceptional sound that over-delivers on all scores:

a disproportionately high performance-density ratio; absence of background noise, distortion or saturation, however loud the volume; implosive bass you feel with your whole body. Emotion comes through, unspoiled.

Made in France

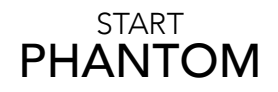

Power-up your PHANTOM and wait until it emits a sound. Repeat this step if you have more than one PHANTOM.

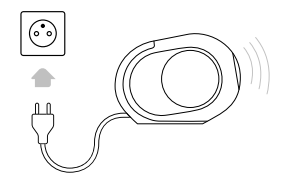

Download and launch the DEVIALET APP, then follow the steps indicated on the screen.

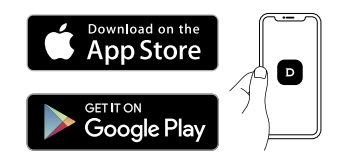

Enjoy PHANTOM!

# TO PLAY VIA BLUETOOTH

• Press and hold PHANTOM Bluetooth button for 2 seconds. When the indicator light blinks blue. PHANTOM is ready to be paired to a Bluetooth device.

• Open the Bluetooth settings on your device and search for «PHANTOM-XXXX».

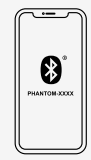

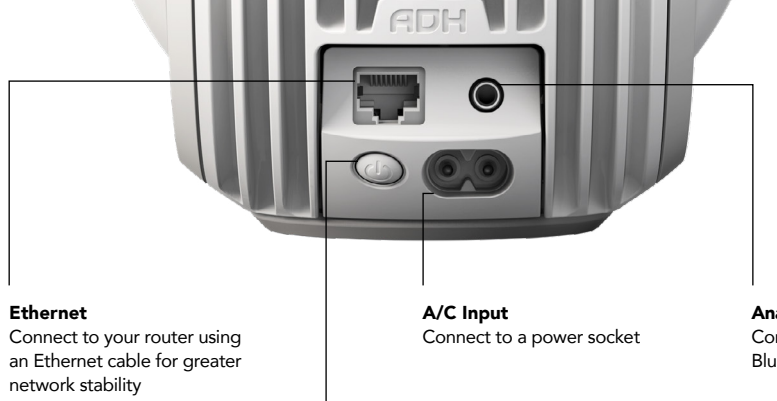

Analog/optical audio jack Connect to your TV, Blu-ray player, MP3 player...

4

 $\circledcirc$ 

UT.

## Rear button

Press and hold for 2 seconds: Standby mode Press and release once quickly (system in standby mode): Power on Press and release once quickly (system switched on): Indicates status Press and release three times quickly: Enable setup mode Press and hold for 7 seconds: Reset Phantom

 $\Omega$ 

#### $\bullet$ Indicator light

 $\ast$ 

## Bluetooth / Analog/Optical Audio Input

Press and release: switch between Bluetooth and analog/optical input jack Press and hold: enable Bluetooth pairing mode

#### Volume

Press to lower/increase volume

#### $\mathbb{H}$ Play / Pause

Press and release once quickly: Play / Pause

Link ැබ

Press when prompted to do so by the Devialet app

# DÉMARRER PHANTOM

Branchez votre PHANTOM et attendez que l'appareil émette un son. Recommencez l'opération si vous possédez plusieurs PHANTOMS.

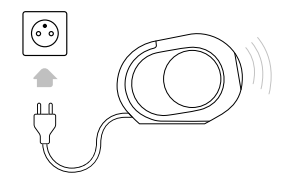

Téléchargez et lancez l'application DEVIALET puis suivez les étapes indiquées à l'écran.

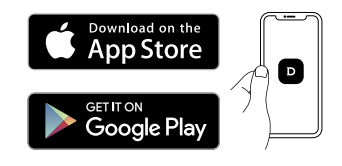

Bonne écoute !

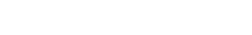

# POUR JOUER EN BLUETOOTH

• Faire un appui long (2sec) sur le bouton Bluetooth de PHANTOM. L'indicateur lumineux clignote alors en bleu. PHANTOM est prêt à être appairé à un appareil Bluetooth.

• Ouvrez les paramètres Bluetooth de votre appareil et cherchez «PHANTOM-XXXX».

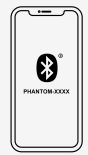

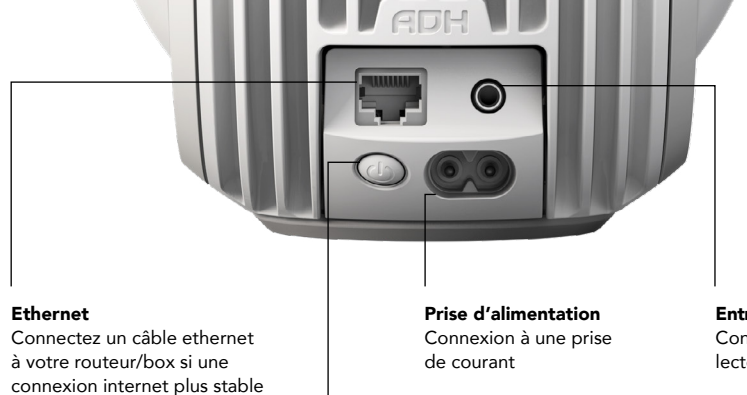

## Entrée jack audio analogique/optique

6

 $\circledcirc$ 

UT.

Connectez votre téléviseur, lecteur Blu-ray, lecteur mp3…

#### Bouton arrière

- 1 appui long (2 secondes) : mettre le produit en veille
- 1 appui court (produit en veille) : allumer le produit
- 1 appui court (produit sous tension) : indiquer l'état du produit

 $\omega$ 

- 3 appuis courts : activer le mode installation
- 1 appui très long (7 secondes) : réinitialiser le produit

#### $\bullet$ Indicateur lumineux

#### $\ast$ Bluetooth / Jack audio Analogique/Optique

1 appui court : activer la source Bluetooth / activer l'entrée jack audio analogique/optique. 1 appui long : lancer le mode d'appairage Bluetooth

### Volume

est nécessaire

1 appui court : diminuer le volume / augmenter le volume

#### ⋊ Play / Pause

1 appui court : lecture / pause

Link 

1 appui court lorsque l'application Devialet vous le demande

NOUS VOUS AIDONS : help.devialet.com

# **STARTEN** PHANTOM

Schalten Sie PHANTOM ein undwarten Sie, bis Sie den Ton hören. Wiederholen Sie den Vorgang, wenn Sie mehr als einen PHANTOM besitzen.

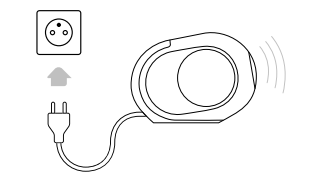

Laden und starten Sie die Devialet App und folgen Sie anschließend den Anweisungen auf dem Bildschirm.

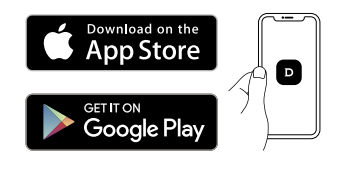

Viel Spaß

FÜR DIE WIEDERGABE ÜBER BLUETOOTH

• Üben Sie einen langen Druck (2 Sekunden) auf die Bluetooth-Taste des PHANTOM aus. Die Leuchtanzeige blinkt im Anschluss blau. PHANTOM ist nun bereit, mit einem Bluetooth-Gerät gekoppelt zu werden.

• Öffnen Sie die Bluetooth-Einstellungen in Ihrem Gerät und suchen Sie «PHANTOM-XXXX".

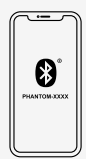

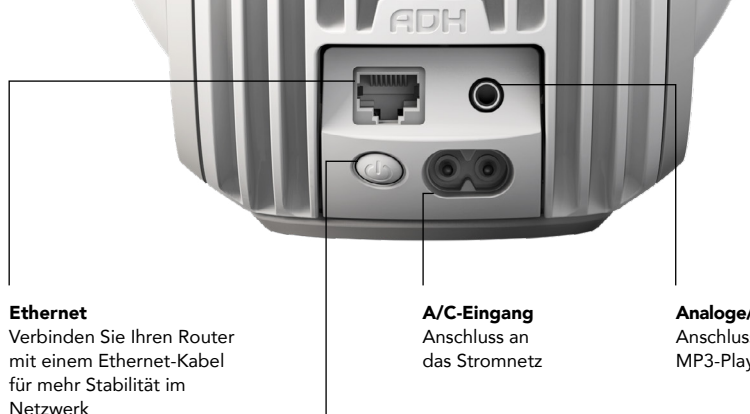

# Analoge/optische Audio-Eingangsbuchse

8

 $\circledcirc$ 

<u>t C</u>

Anschluss an TV, Blu-ray-Player, MP3-Player, etc.

#### Hintere Taste

Taste 2 Sekunden lang gedrückt halten: Stand-by-Modus Drücken und loslassen (System in Standby-Modus): Eingeschaltet Drücken und loslassen (System eingeschaltet): Zeigt den Status an Dreimal schnell drücken und loslassen: Setup-Modus aktivieren Taste 7 Sekunden lang gedrückt halten: Phantom zurücksetzen

 $\omega$ 

## Kontrollleuchte

#### $\ast$ Bluetooth / Analoge/Optische Audio-Eingangsbuchse

Drücken und loslassen: Umschalten zwischen Bluetooth und analoger/optischer Eingangsbuchse Taste gedrückt halten: Aktivierung des Bluetooth-Pairing-Modus

#### Lautstärke

Drücken, um die Lautstärke zu verringern / Zum Erhöhen der Lautstärke drücken

#### Play / Pause ⋊

Press and release once quickly: Play / Pause

Link ල

Drücken Sie bei Aufforderung durch die Devialet-App

WIR KÖNNEN IHNEN HELFEN: help.devialet.com

# DESPIERTE A SU PHANTOM

Encienda el PHANTOM y espere hasta que emita un sonido. Si tiene más de un PHANTOM, por favor repita la operación.

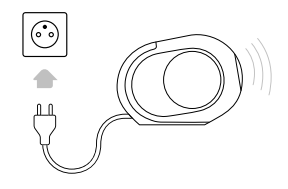

Descargue y abra el app DEVIALET. A continuación, siga los pasos indicados en la pantalla.

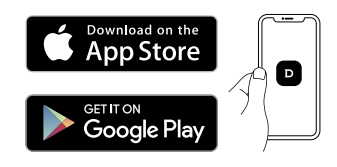

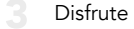

# PARA REPRODUCIR MEDIANTE BLUETOOTH

• Pulsa durante dos segundos el botón de Bluetooth de PHANTOM. La luz indicadora parpadeará en azul.

PHANTOM está listo para ser emparejado con un dispositivo Bluetooth.

• Entre en los ajustes Bluetooth de tu dispositivo y busque «PHANTOM-XXXX».

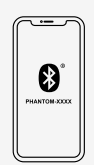

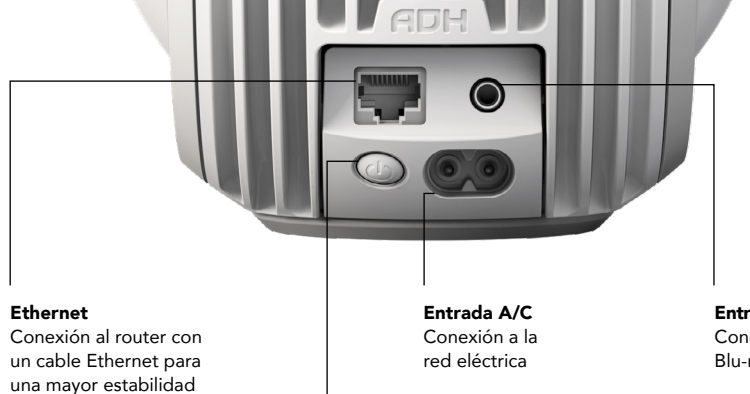

#### Entrada de audio analógica / óptica

Conexión a su televisor, reproductor Blu-ray, reproductor de MP3, etc.

10

 $\circledcirc$ 

UT.

#### Botón posterior

Pulsar y mantener pulsado durante 2 segundos: modo standby Pulsar y soltar (sistema en modo standby): Encendido Pulsar y soltar (sistema encendido): Indica el estado Pulsar y soltar rápidamente tres veces: Activa el modo de configuración Pulsar y mantener pulsado durante 7 segundos: Reinicia Phantom

 $\omega$ 

#### Indicador de luz

#### $\ast$ Bluetooth / Entrada de audio analógica / óptica

Pulsar y soltar: alterna entre Bluetooth y entrada analógica / óptica Pulsar y mantener pulsado: habilita el modo de emparejamiento por Bluetooth

#### Volume

de la red

Pulsar para bajar/subir el volumen

#### ⋊ Play / Pause

Pulsar y soltar: Play / Pause

Link ල

Pulsar cuando lo indique la aplicación Devialet

#### PODEMOS AYUDARLE: help.devialet.com

# INICIALIZE PHANTOM

Ligue o PHANTOM e espere até ele emitir um som. Operação a repetir caso haja mais de um PHANTOM.

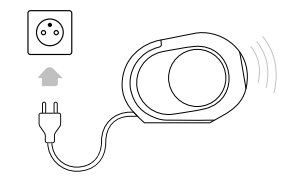

Baixe e lance o app DEVIALET, em seguida siga os passos indicados na tela de seu aparelho.

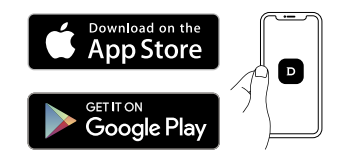

Aproveite

# PARA USAR EM MODO BLUETOOTH

 $\overline{2}$ 

• Pressione longamente (2 segs.) o botão Bluetooth do PHANTOM.

O indicador luminoso começa a piscar em azul.

O PHANTOM está pronto para ser emparelhado a um dispositivo Bluetooth.

• Abra as definições de Bluetooth no dispositivo e procure por «PHANTOM-XXXX».

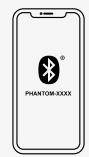

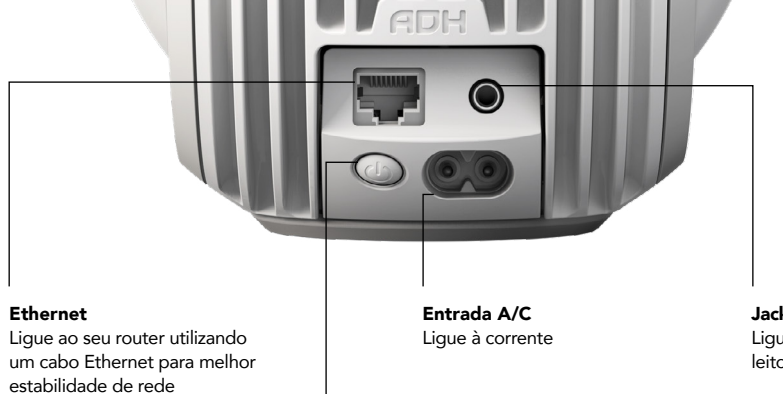

Jack de áudio analógico/ótico

Ligue à sua TV, leitor de Blu-ray, leitor de MP3...

12

 $\circledcirc$ 

UT.

## Botão traseiro

Prima continuamente durante 2 segundos: Modo Standby Prima e solte (sistema em modo standby): Ligado Prima e solte (sistema ligado): Indica estado Prima e solte rapidamente três vezes: Ativar modo de configuração Prima continuamente durante 7 segundos: Reconfigurar Phantom

 $\omega$ 

#### $\bullet$ Luz indicadora

#### $\ast$ Ficha de Áudio Bluetooth/Analógica/Ótica

Prima e solte: alterne entre as fichas Bluetooth e analógica/ótica Prima continuamente: ativar modo de emparelhamento Bluetooth

#### Volume

Prima para baixar/aumentar o volume

#### $>$ Play / Pause

Press and release once quickly: Play / Pause

Link ு

Prima quando lho for indicado pela app Devialet

NÓS PODEMOS AJUDAR: help.devialet.com

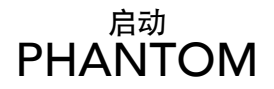

接通 PHANTOM 电源 等待其发出声音 。 如果阁下拥有超过一个PHANTOM,请重复此操作。

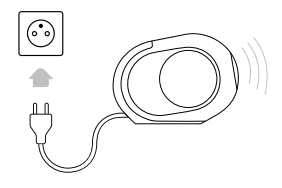

下载后登录DEVIALET App, 并按照屏幕显示的步骤进行操作。

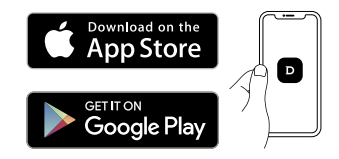

3 开始欣赏

• 长按Phantom 的蓝牙连接标志(2秒) 直到蓝光亮起。 此时Phantom 已可连接蓝牙设备。 通过蓝牙播放

 $\overline{\phantom{a}}$ 

•打开设备上的蓝牙设置,然后搜索"PHANTOM-XXXX",连接成功。

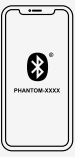

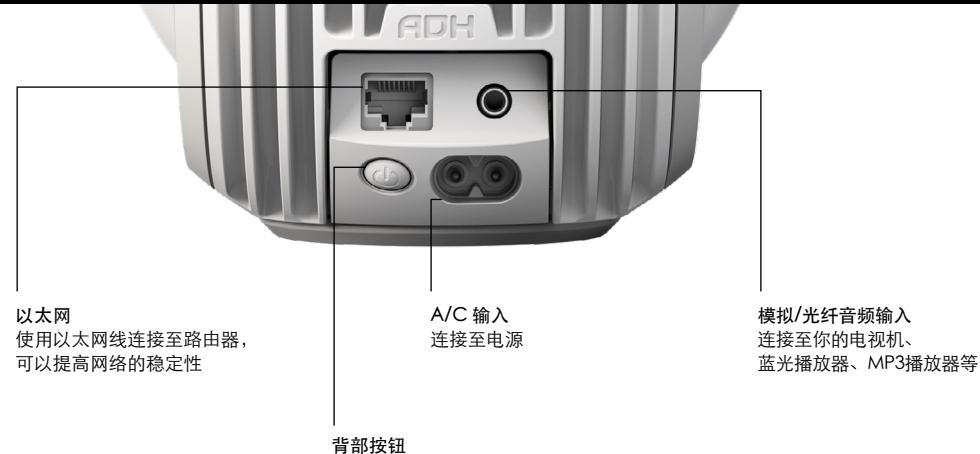

长按两秒进入待机模式 当处于待机状态时,按下一次即启动电源 当处于工作状态时,按下一次为状态指示 重复快速按下三次,则启动设置模式 长按7秒,恢复PHANTOM出厂设置

 $\bullet$ 指示灯

- $\ast$ 蓝牙/模拟/光纤音频输入 点按一次,在蓝牙/模拟/光纤输入间切换 长按则启动蓝牙配对模式
- 音量 降低音量 / 升高音量
	- 播放/暂停 点按一次,播放/暂停(如果可用
	- 连接

当Devialet APP提示时点按

我们在以下网站为您提供帮助:help.devialet.com

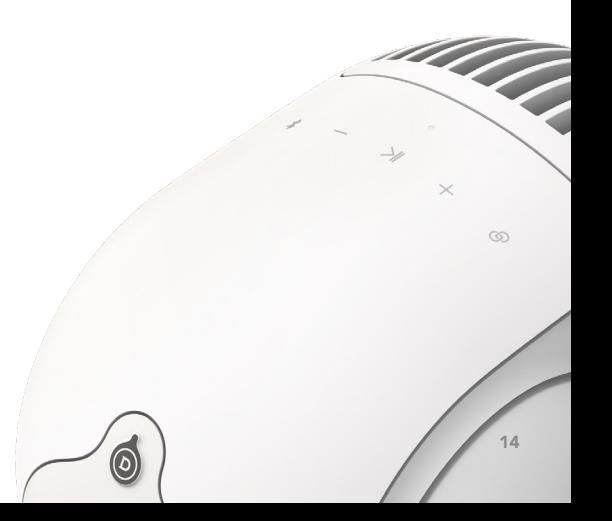

# START PHANTOM

重啟 PHANTOM 及等待直至其發出聲響 。 如果您有兩台以上的 PHANTOM, 請重複相同的流程操作。

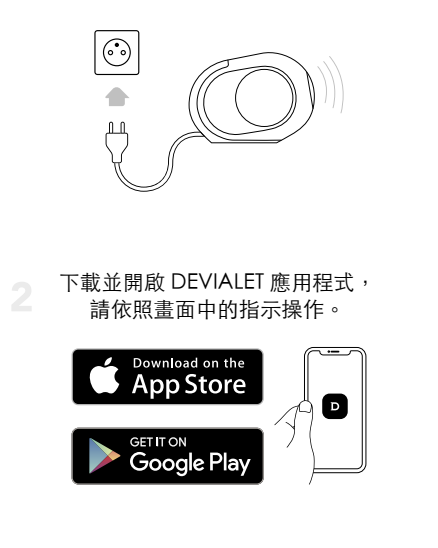

請享受

•長按PHANTOM的藍牙鈕(2秒) 。 這時指示燈閃藍光。 PHANTOM已可搭配藍牙設備使用。 透過藍牙播放

 $\overline{\phantom{a}}$ 

•打開設備上的藍牙設定,搜尋" PHANTOM-XXXX ",點選並完成連結。

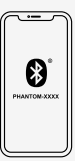

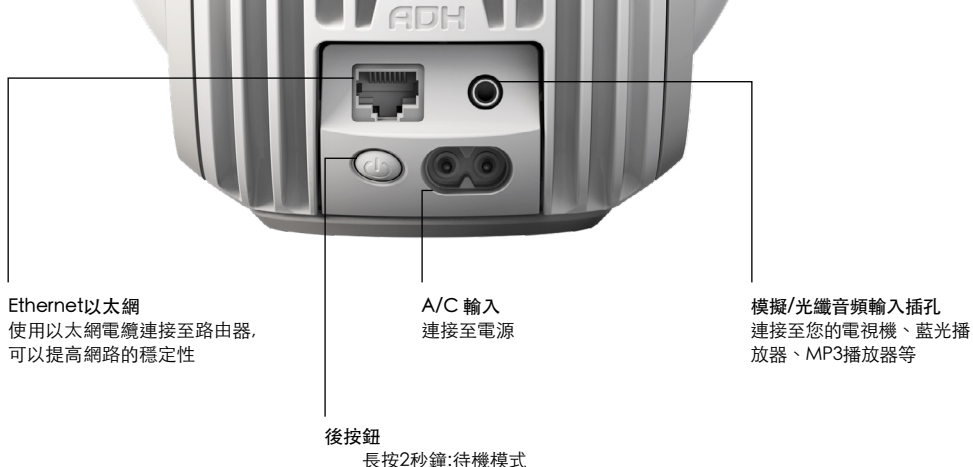

長按2秒鐘:待機模式 按下並鬆開(系統處於 待機模式):打開電源 按下並鬆開(系統啟動時):指示狀態 重複三次快速按下並鬆開:啟動設置模式 長按7秒鐘:重置 PHANTOM

 $\bullet$ 指示燈

#### $\ast$ 藍牙/模擬/光纖音頻輸入 按下並鬆開:在藍牙和模擬/光纖輸入插孔之間切換 長按:啟動藍牙配對模式

音量

降低音量 / 升高音量

- $>||$ 播放/暫停 按下並鬆開:播放/暫停(如果可用)
- 鏈接

當Devialet 應用程序提示時按下

幫助:help.devialet.com

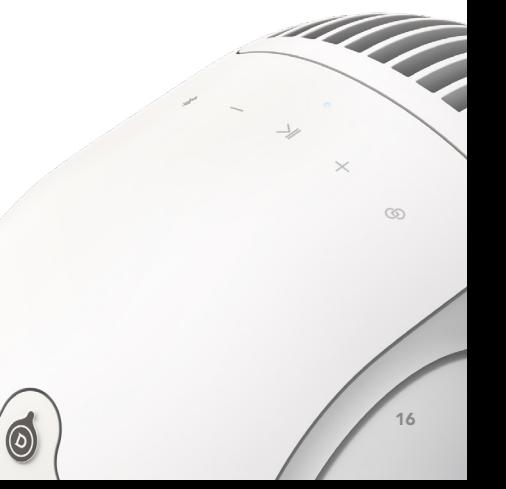

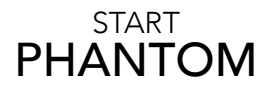

PHANTOM の電源を入れる 。 1 2台以上 Phantom をお持ちの場合は、設定をそれぞれ行います。

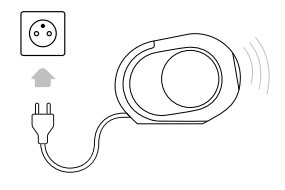

DEVIALET アプリをダウンロード、起動し、 画面に表示される手順に従います。

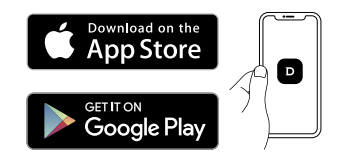

お楽しみください

# BLUETOOTH 接続での再生

• PHANTOMのBluetooth ボタンを長押し(2秒間)します。 インジケーターが青色に点滅 すると、 PHANTOMがBluetooth機器とペアリング可能になります。

•お使いのデバイスのBluetooth設定を開き、«PHANTOM-XXXX»と接続します。

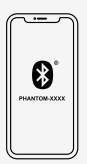

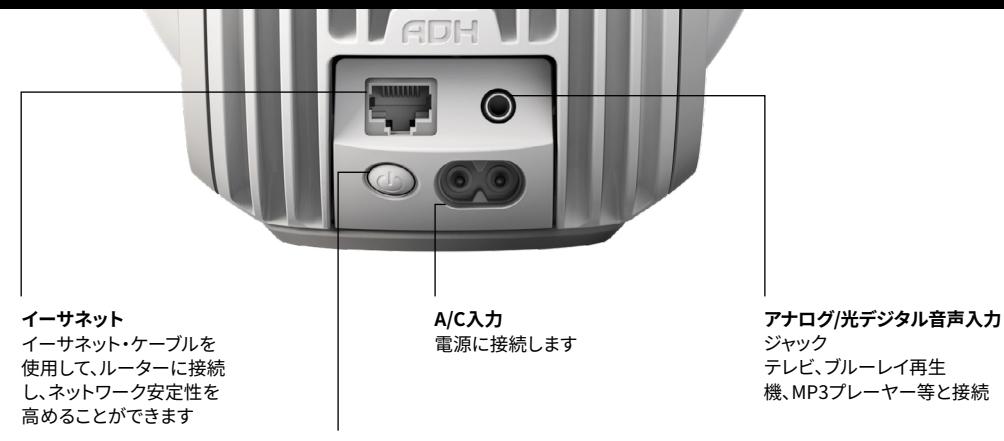

**後部ボタン**

2秒間長押しする: スタンバイ・モード プレス・アンド・リリースする(システムがスタンバイ・モード時): 電源オン プレス・アンド・リリースする(システムがスイッチオン状態時): ステータスを表示します 素速く3回プレス・アンド・リリースする: セットアップ・モードを有効化 7秒間長押し: PHANTOM(ファントム・リアクター)をリセットします

 $\bigcirc$ 

18

a de de

 $\circledcirc$ 

 $\bullet$ **表示灯**

#### $\ast$ **Bluetooth/アナログ/光デジタル音声入力** プレス・アンド・リリース: Bluetoothとアナログ/光デジタル音声用ジャックの切り替え 長押し: Bluetoothのペアリングモードを有効化

# **音量**

押すことで音量を下げます / 押すことで音量を上げます

- $>||$ **再生/一時停止** プレス・アンド・リリースする: 再生/一時停止(機能が利用可能な場合)
- **リンク** டு

Devialetアプリで「リンクボタンを押 してください」のプロンプトが表示さ れた場 合は、リンクボタンを押します

私たちがお手伝いいたします:help.devialet.com

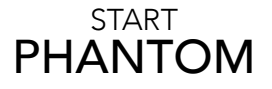

接通 PHANTOM 电源 等待其发出声音. 한 번에 하나의 PHANTOM만 셋팅할 수 있으므로, 여러 대를 소지하고 있을 경우, 같은 과정을 반복해주세요.

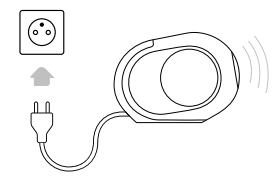

DEVIALET 앱을 다운로드하고 실행 한 후, 화면에 표시된 단계를 따라 주세요.

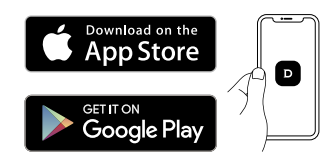

이제 사용하면 됩니다

# 블루투스로 재생하기

1

• 표시등이 파란색이 들어 오면, PHANTOM의 블루투스 버튼을 2 초 동안 길게 누릅니다. PHANTOM가 블루투스 장치와 페어링할 준비가 되었습니다.

•기기의 블루투스 설정을 연 후 "PHANTOM-XXXXi"를 찾으십시오.

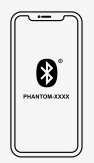

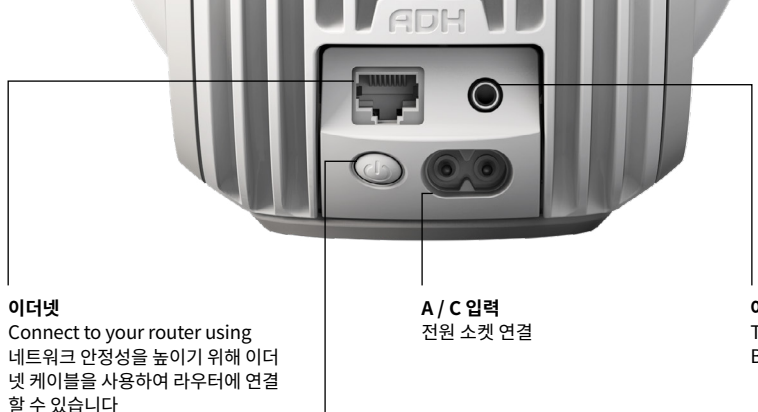

**아날로그 / 옵티컬 오디오 잭** TV 연결 Blu-ray 플레이어, MP3 플레이어 ...

20

<u>ang</u>

 $\circledcirc$ 

## **후면 버튼**

2 초 동안 길게 한 번 누르기 : 대기 모드 짧게 한 번 누르기 (시스템 대기 모드 상태시) : 전원 켜기 짧게 한 번 누르기 (시스템 스위치 ON 상태시) : 상태 표시하기 짦고 빠르게 세 번 누르기 : 설정 모드 활성화하기 7 초 동안 길게 누르기 : 팬텀 재설정

 $\bigcirc$ 

**표시등**  $\bullet$ 

#### $\ast$ **블루투스 / 아날로그 / 옵티컬 오디오 입력** 한 번 누르기 : 블루투스와 아날로그 / 옵티컬 입력 잭 전환 한 번 길게 누르기 : 블루투스 페어링 모드 활성화

**음량**

볼륨 + - 조절하기

- **재생 / 일시 중지** 짧게 한 번 누르기 : 재생 / 일시 중지
- **링크** டு

Devialet 앱을 통한 설정 시, 안내 표시에 따라 눌러주세요

고객 지원: help.devialet.com

# **PHANTOM** 2 YEAR WARRANTY

**PHANTOM** 2 ANS GARANTIE **/ PHANTOM** 2 JAHRE GARANTIE **/ PHANTOM** 2 AÑOS GARANTÍA **/ PHANTOM** 2 ANNI GARANZIA **/ PHANTOM** 2 ANOS GARANTIA **/ PHANTOM** 2 年质保 **/ PHANTOM** 2年保修期 **/ PHANTOM** 2 년 보증 **/ PHANTOM** 2 年間保証 **/ PHANTOM** ГАРАНТИЯ 2 ГОДА

More information on:

Pour plus d'informations / Weitere Informationen über / Más información en / *Ulteriori informazioni su* / *Mais informações em* / 更多信息请访问以下网站 / 更多資訊 / 자세한 정보 / さらに詳しい情報はこちらから: / Подробная информация на

*devialet.com*

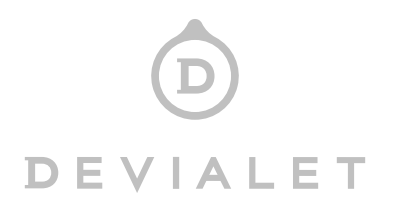